## Quick Reference Guide Extended Day

#### **Schools Cash Office**

Income Administration Software

#### How do I enter sessions attended?

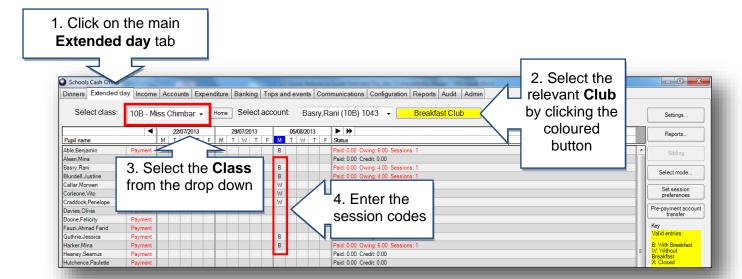

You can enter session choices on the day or they can be entered for future days either manually or using preferences.

# How do I print a list of who is attending today?

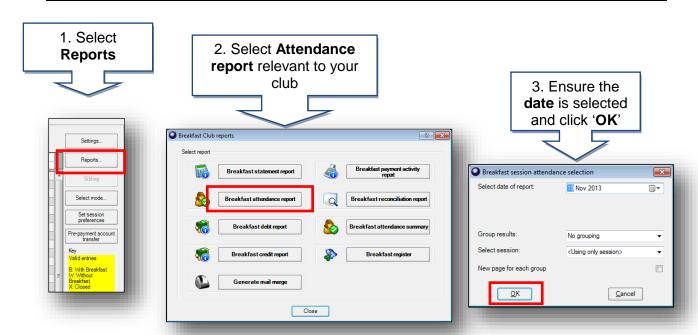

The report displays who is due to attend today with space to write time in/out and signature.

## How do I enter cash and cheque payments?

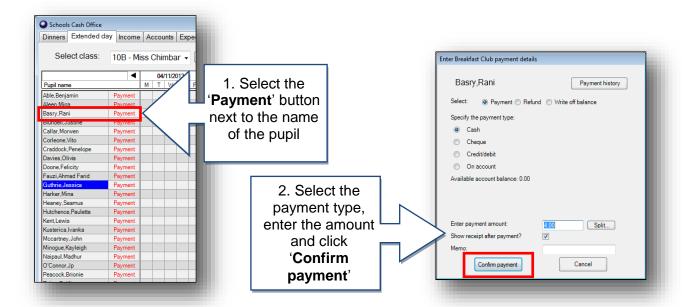

With cheques an extra screen will prompt you to add cheque details.

## How do I check the total income I have entered?

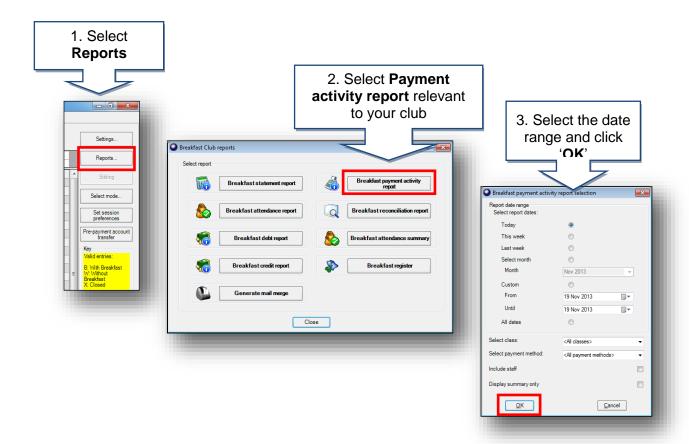

## How do I reconcile at the end of the week?

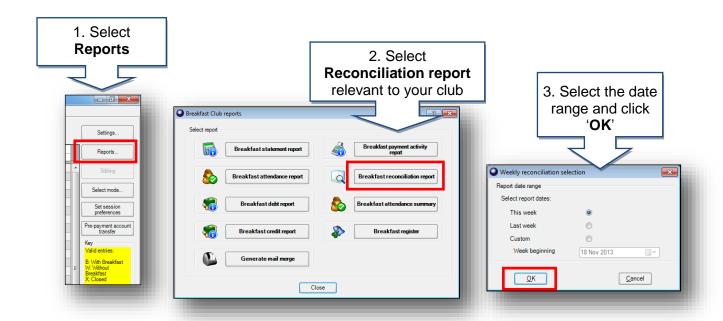

## How do I check for debt?

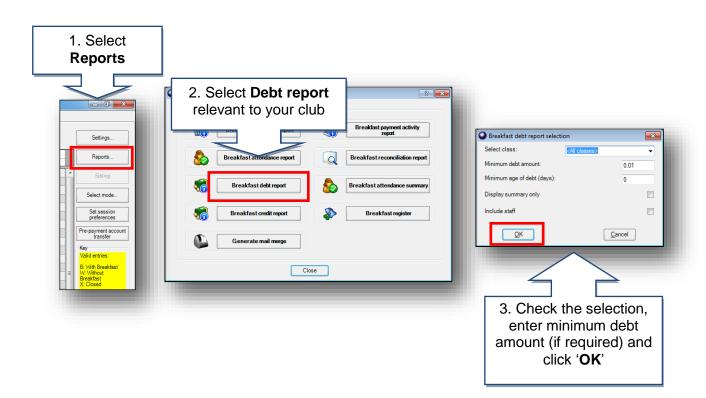

## How do I send letters to chase for debts?

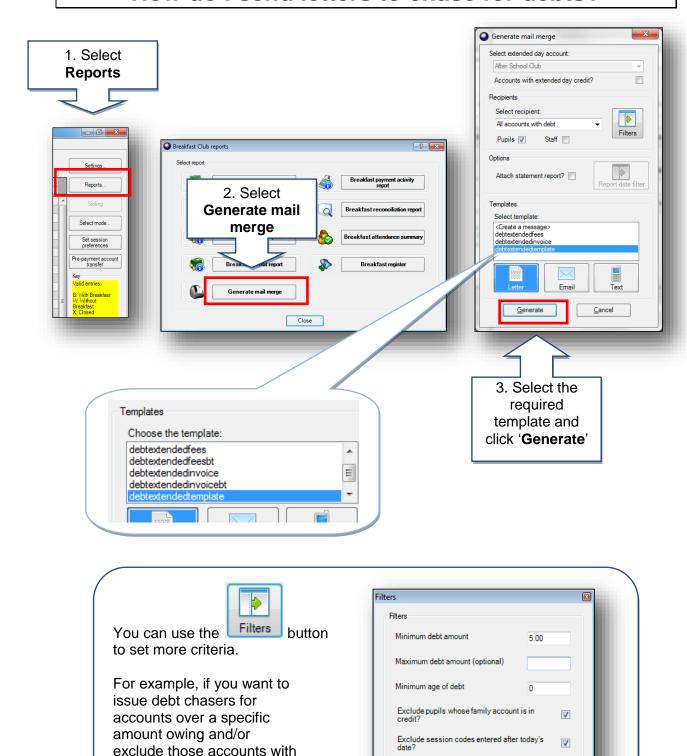

#### **Support**

<u>0</u>K

session codes entered after

today's date.

If you have any queries please click the **help** button to access the online Help Centre or contact our Customer Support team.

Email: <a href="mailto:support@tucasi.com">support@tucasi.com</a>
Telephone: 0844 800 4017

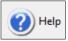

Cancel